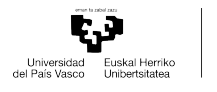

**SOLICITUD Y PROCESO DE DEFENSA DEL TRABAJO FIN DE GRADO. CUESTIONES A TENER EN CUENTA ANTES DE SOLICITAR LA DEFENSA:**

**Las comunicaciones se realizarán utilizando única y exclusivamente la cuenta de correo electrónico "Ikasle" del alumnado.**

**Es conveniente tenerla operativa. Si estuviera bloqueada se puede contactar con el CAU (946 014 400) para intentar solucionar el problema.**

**Es importante no realizar la petición con tablets, teléfonos móviles u ordenadores Apple.** Un ordenador con sistema "**Windows**" y utilizando como navegadores el "**Chrome**" de Google o el "**Mozilla Firefox**" suelen ser las mejores opciones.

Solo el alumnado puede solicitar la defensa. El sistema no permite a nadie más hacerlo en su nombre.

**ATENCIÓN: El título definitivo del trabajo debe estar correctamente grabado ANTES de solicitar la defensa**

**ES MUY IMPORTANTE QUE INCLUYAS FIRMADA, EN LA ULTIMA PAGINA DE TU TRABAJO, LA HOJA DE "DECLARACIÓN SOBRE PLAGIO".**

**UN CAMBIO DE ÚLTIMA HORA EN LA BASE DE DATOS OBLIGA AL ALUMNADO A INCLUIR EN LA SOLICITUD DE DEFENSA LOS "ODS" DE LA "AGENDA 2030".** 

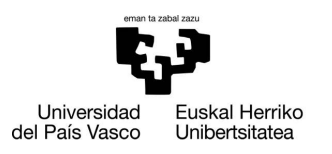

LAN HARREMAN<br>ETA GIZARTE LANGINTZA FAKULTATEA FACULTAD<br>DE RELACIONES LABORALES Y TRABAJO SOCIAL

# **DECLARACIÓN SOBRE PLAGIO**

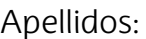

Nombre:

DNI:

Título del trabajo:

Profesor/a:

DECLARO que el trabajo que he realizado es original, que ha sido redactado íntegramente por mí y que las fuentes de cualquier texto, gráfico, tabla, dato o material (incluido Internet) están correctamente citadas y formateadas de acuerdo a la legislación vigente sobre propiedad intelectual e industrial y de acuerdo a los usos académicos, tal y como me ha indicado mi Profesor/a.

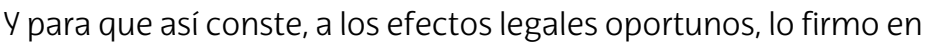

Leioa, a de de de

Fdo:…………………………………………………………………

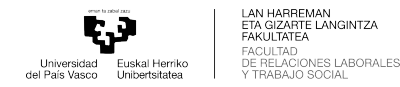

## **PROCESO DE DEFENSA DEL TRABAJO FIN DE GRADO.**

Para realizar la defensa, además de tener matriculado el TFG, son necesarias las siguientes acciones:

## **1-Solicitud de defensa en GAUR**

-Primera Convocatoria: del 8 al 9 de enero -Segunda Convocatoria: del 3 al 4 de junio -Tercera Convocatoria: del 9 al 10 de septiembre

¿Cómo? En GAUR [Solicitud de defensa](#page-3-0)

El Profesorado que tutoriza los trabajos debe validar y subir el informe según el modelo previsto Hasta que no se valide la defensa y se suba el informe, el alumnado no podrá recibir un enlace para subir el trabajo al ADDI

### **2-Subida del trabajo a ADDI**

¿Cuándo? -Primera Convocatoria: del 9 al 11 de enero -Segunda Convocatoria: del 4 al 6 de junio -Tercera Convocatoria: del 10 al 12 de septiembre

¿Cómo? Entrega del trabajo en formato ".pdf" al ADDI.

El tutor/a valida el trabajo entregado y el alumnado recibirá un correo de ADDI informando que todo está correcto.

Finalmente: El alumnado recibirá un mail indicándole el día, hora y tribunal para la defensa del TFG.

### **3-ACTO DE DEFENSA**

-Primera Convocatoria: del 29 de enero al 2 de febrero -Segunda Convocatoria: del 24 al 28 de junio -Tercera Convocatoria: del 23 al 27 de septiembre

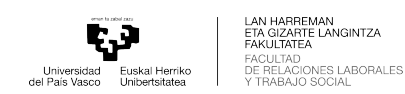

# **SOLICITUD DE DEFENSA**

## <span id="page-3-0"></span>Acceder al GAUR y seleccionar este este menú

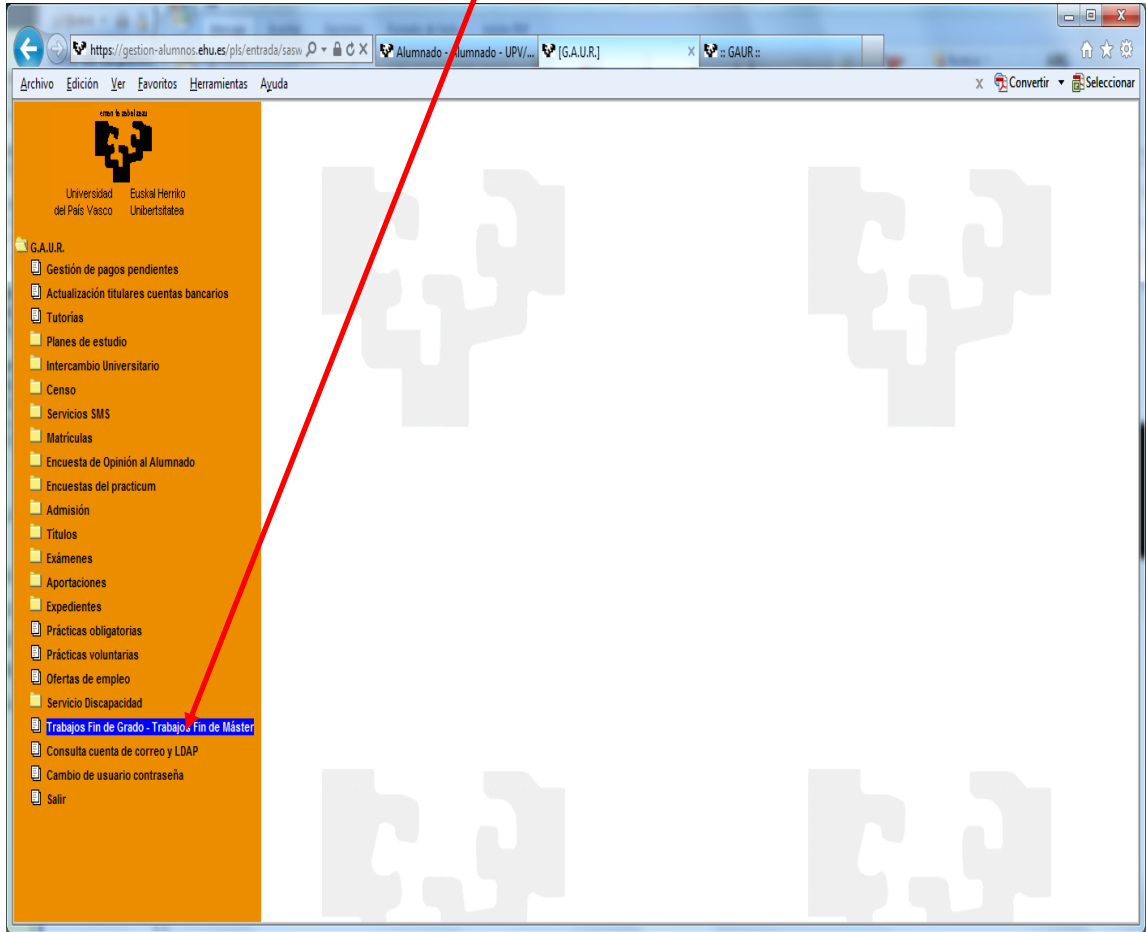

# Pincha en este icono con el ratón.

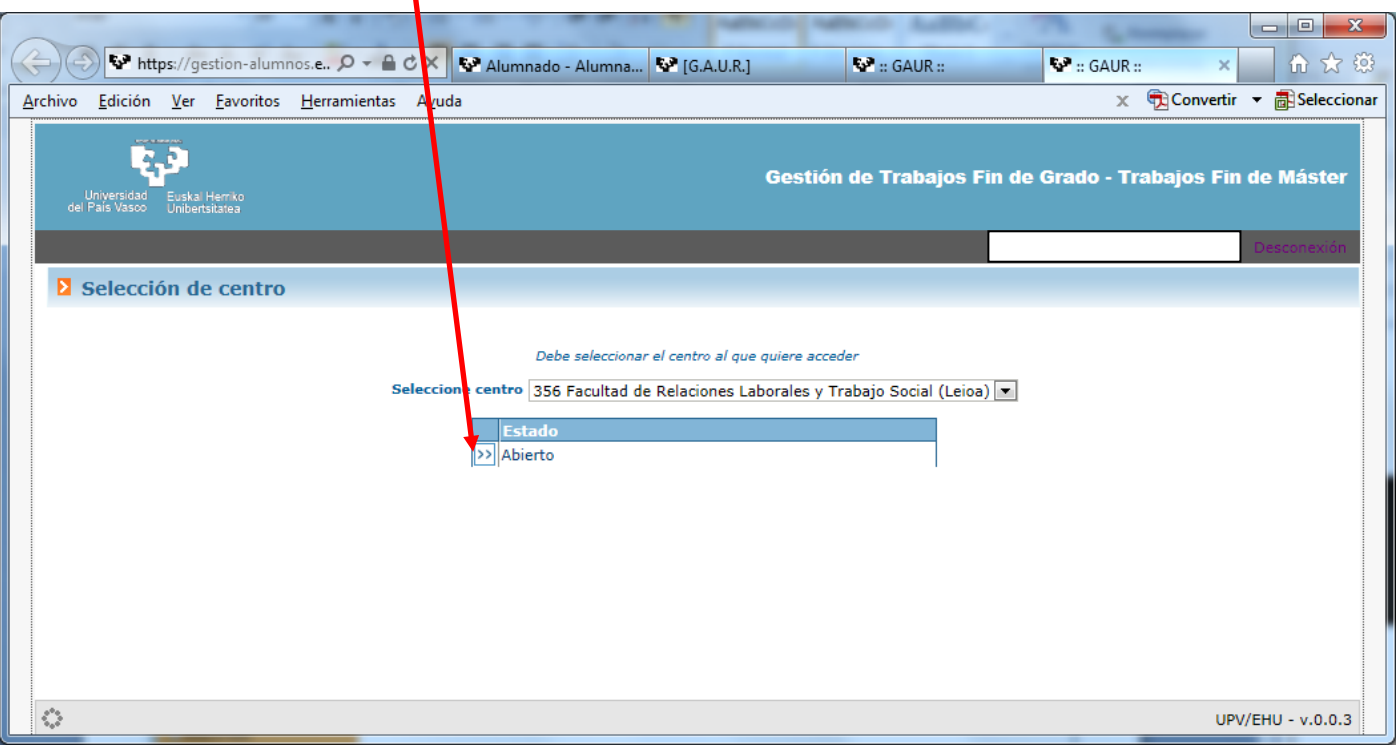

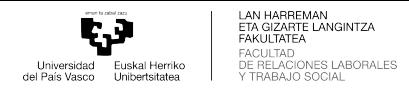

## Con el ratón pinchamos en el botón "**Acceder**"

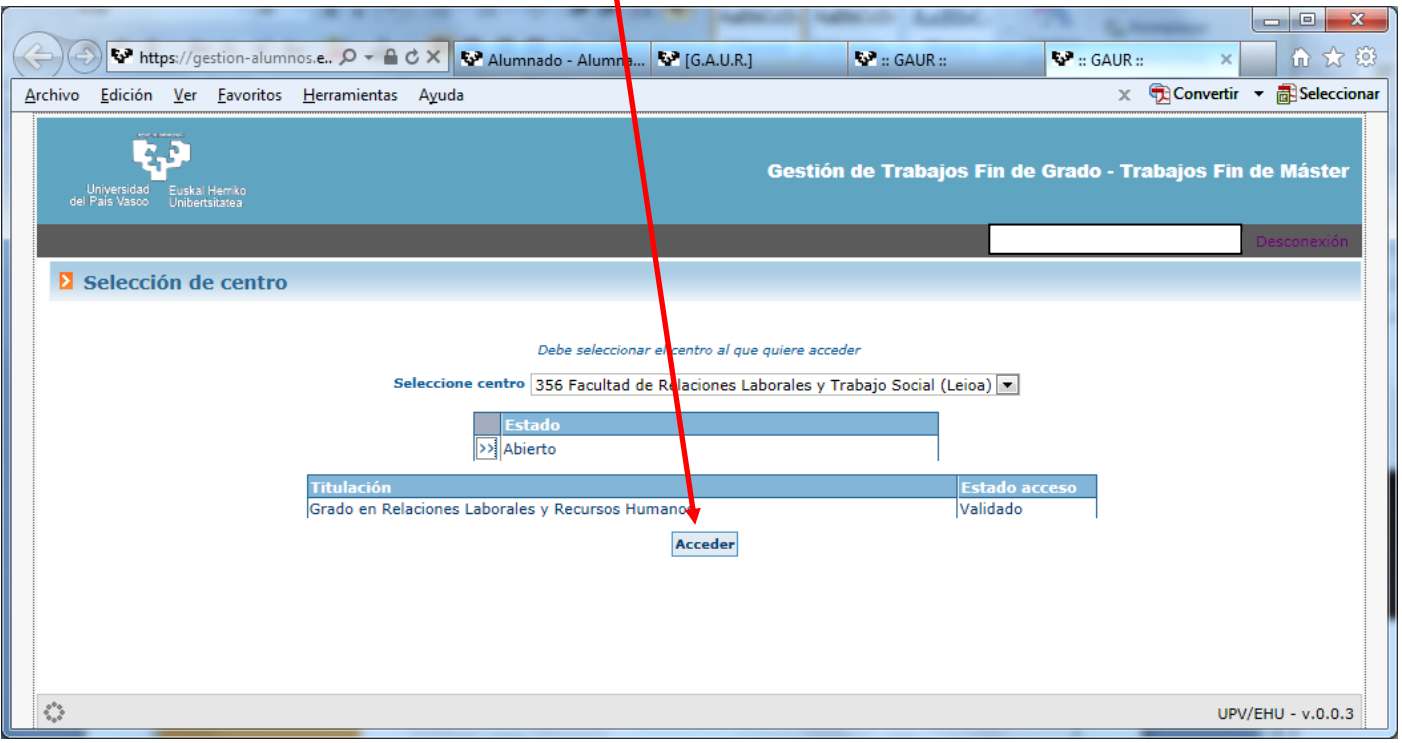

V

Elige el menú "**Adjudicaciones**" y después, en la pantalla que se presenta, pincha con el ratón en este icono.

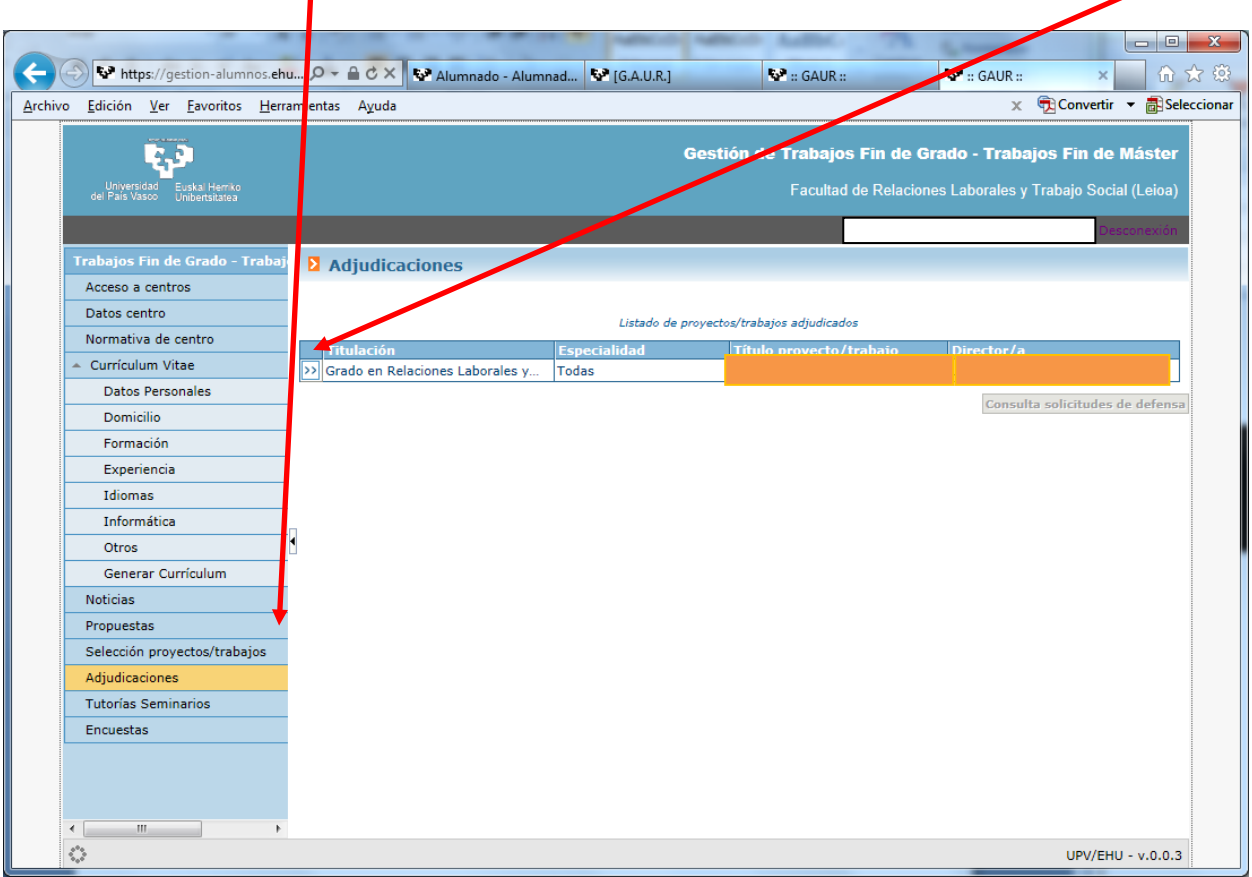

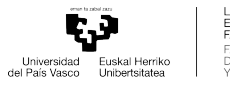

LAN HARREMAN<br>ETA GIZARTE LANGINTZA<br>FAKULTATEA<br>FACULTAD<br>DE RELACIONES LABORALES<br>Y TRABAJO SOCIAL

## En esta pantalla **DEBES** comprobar si el título está correctamente grabado.

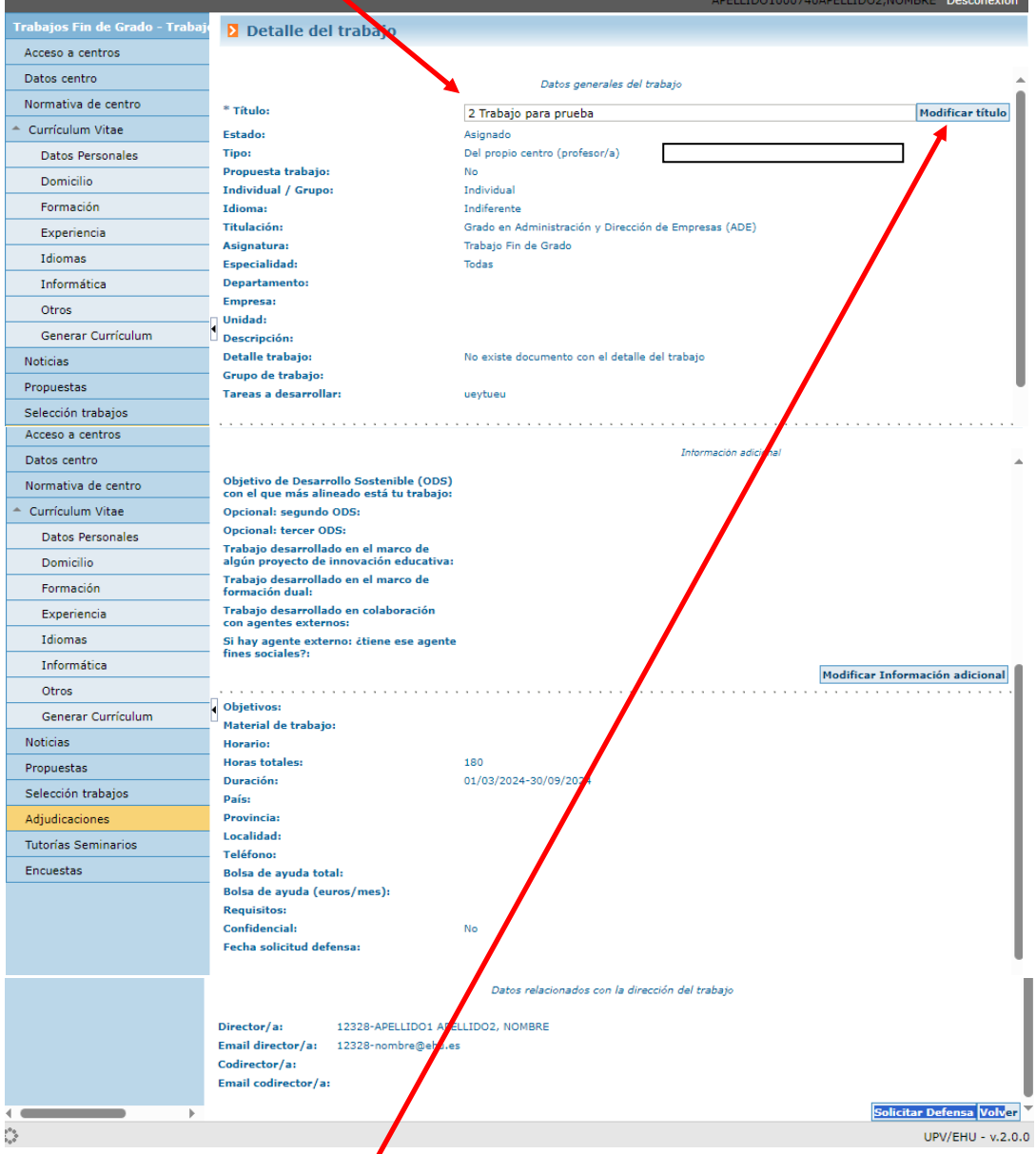

El sistema te permitirá modificar el título si estuviera mal grabado.

ĘJ Universidad Euskal Herriko<br>del País Vasco Unibertsitatea LAN HARREMAN<br>ETA GIZARTE LANGINTZA<br>FAKULITATEA<br>DE RELACIONES LABORALES<br>DE RELACIONES LABORALES<br>Y TRABAJO SOCIAL

### **ATENCIÓN!!! MUY IMPORTANTE!!!! UN CAMBIO DE ÚLTIMA HORA EN LA BASE DE DATOS OBLIGA AL ALUMNADO A INCLUIR EN LA SOLICITUD DE DEFENSA LOS "ODS" DE LA "AGENDA 2030". SI NO SE INFORMAN LOS CAMPOS, "GAUR" NO PERMITIRÁ SOLICITAR LA DEFENSA**

Debes pinchar con el ratón en este botón: "**Modificar Información adicional**"

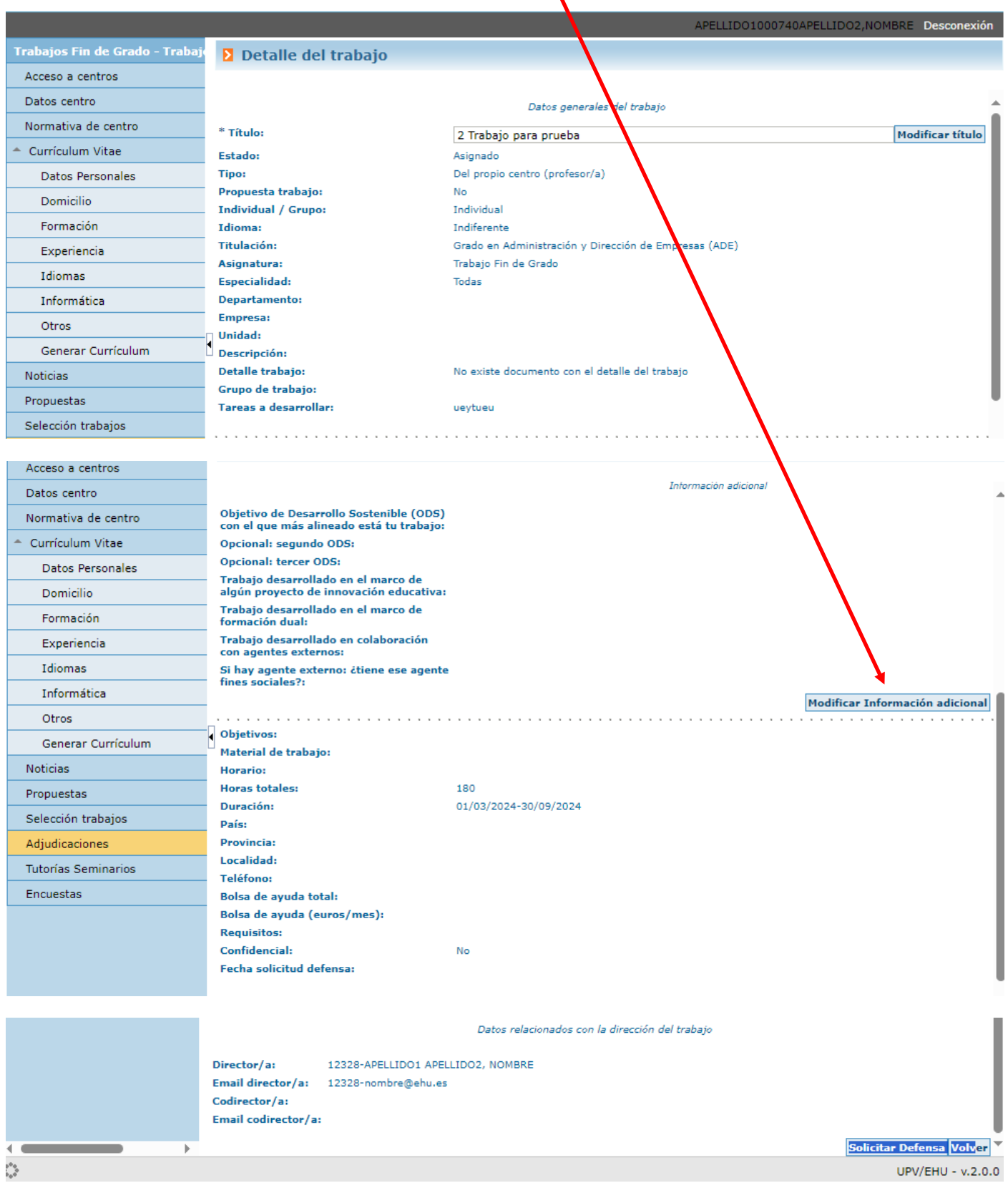

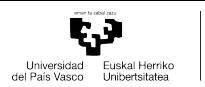

LAN HARREMAN<br>ETA GIZARTE LANGINTZA<br>FAKULTATEA<br>DE RELACIONES LABORALES<br>DE RELACIONES LABORALES<br>Y TRABAJO SOCIAL

#### Aparecerá esta pantalla:

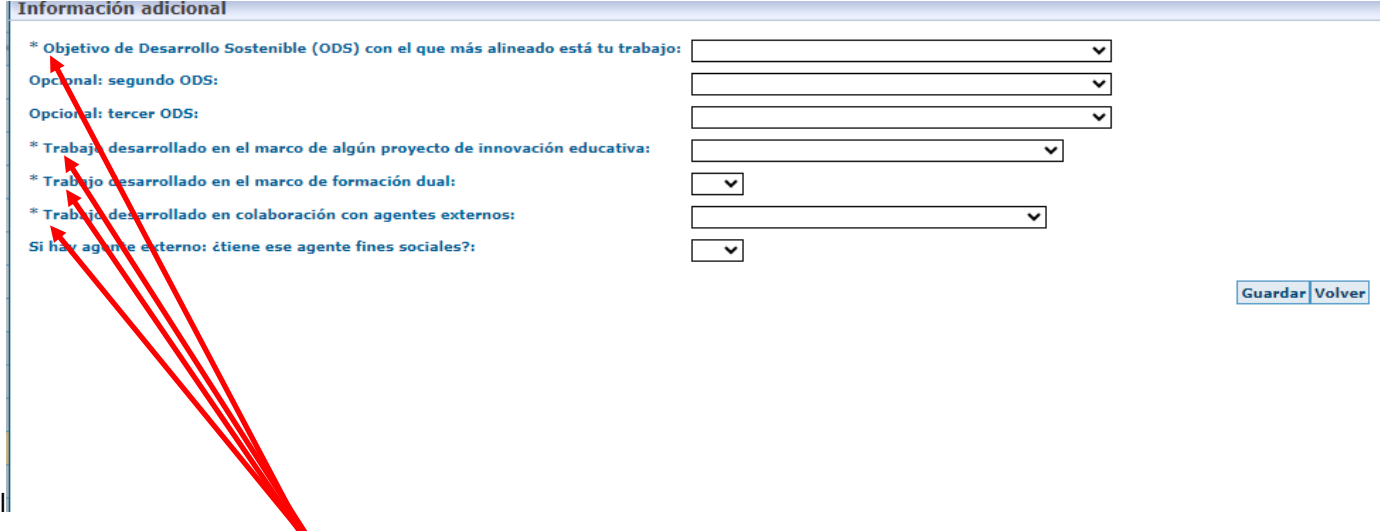

## Los campos que tienen asterisco **DEBEN RELLENARSE OBLIGATORIAMENTE**

Pincha con el ratón en el icono para que se despliegue la información y elige una opción.

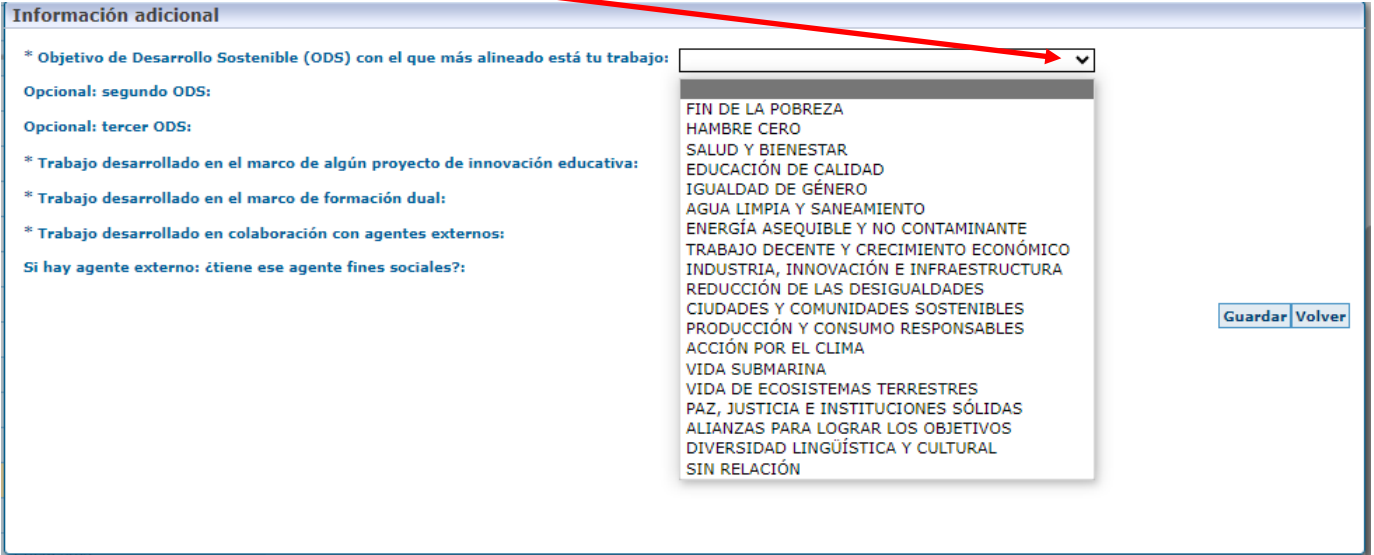

#### Se pueden grabar hasta 3 "ODS" Después de rellenar los campos pincha con el ratón en el botón "**Guardar**"

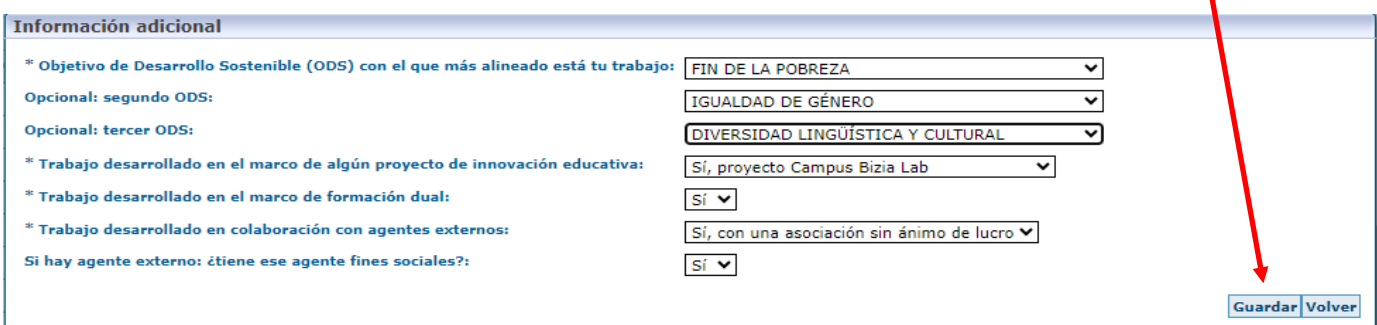

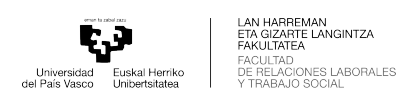

En caso de solicitar defensa sin informar estos campos el sistema mostrará un mensaje de advertencia y no dejará continuar con la solicitud de defensa:

#### "**Para poder solicitar defensa es necesario completar antes la "Información adicional"**

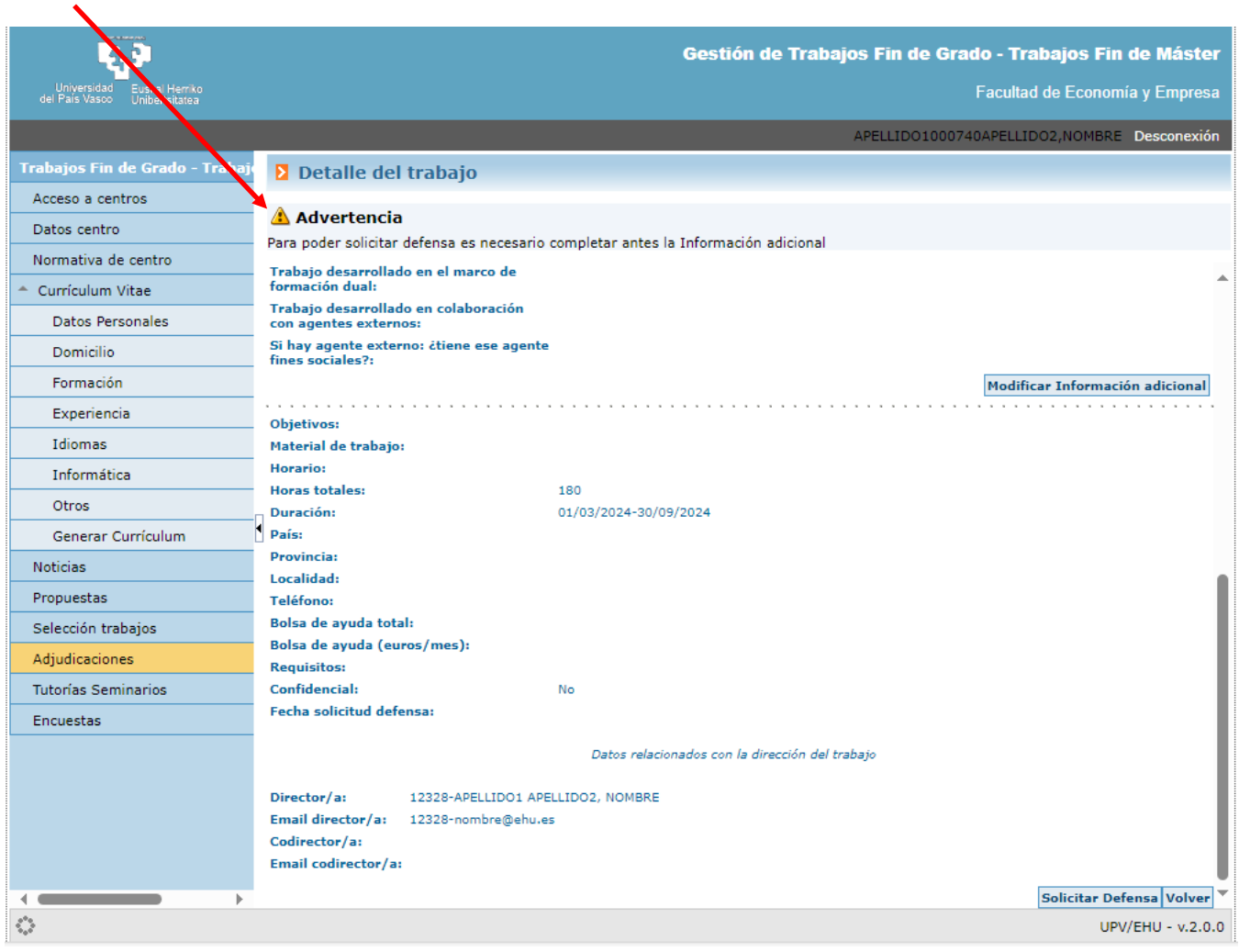

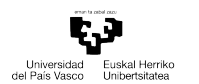

#### Después de pinchar con el ratón en el botón "**Guardar**" vuelve a aparecer la primerra pagina

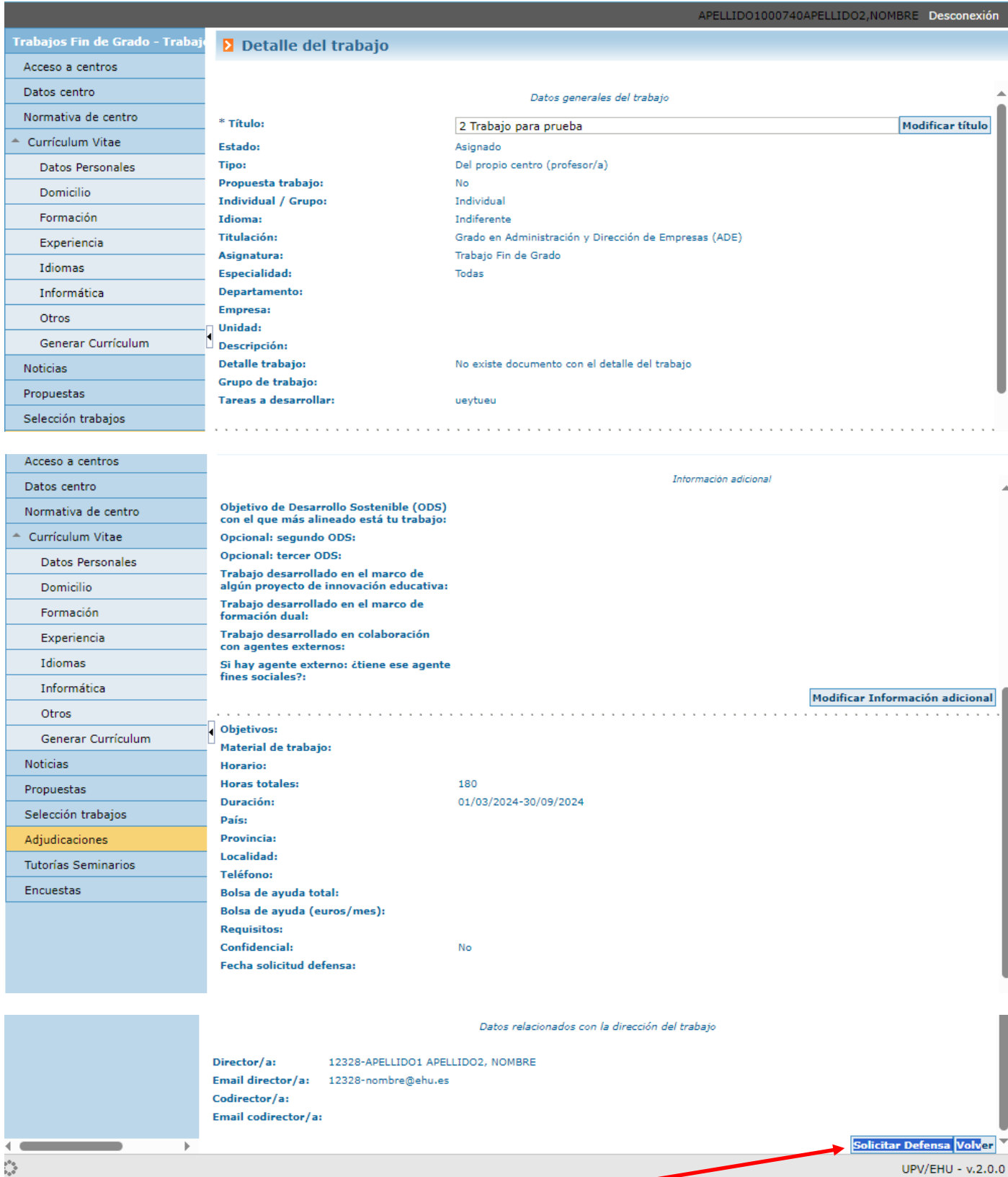

En la parte inferior derecha, aparece el botón "**Solicitar Defensa**", pinchamos en él con el ratón

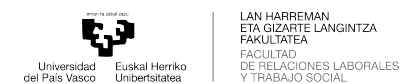

En esta pantalla eliges la convocatoria y el idioma y pincha en el botón "**Solicitar Defensa**".

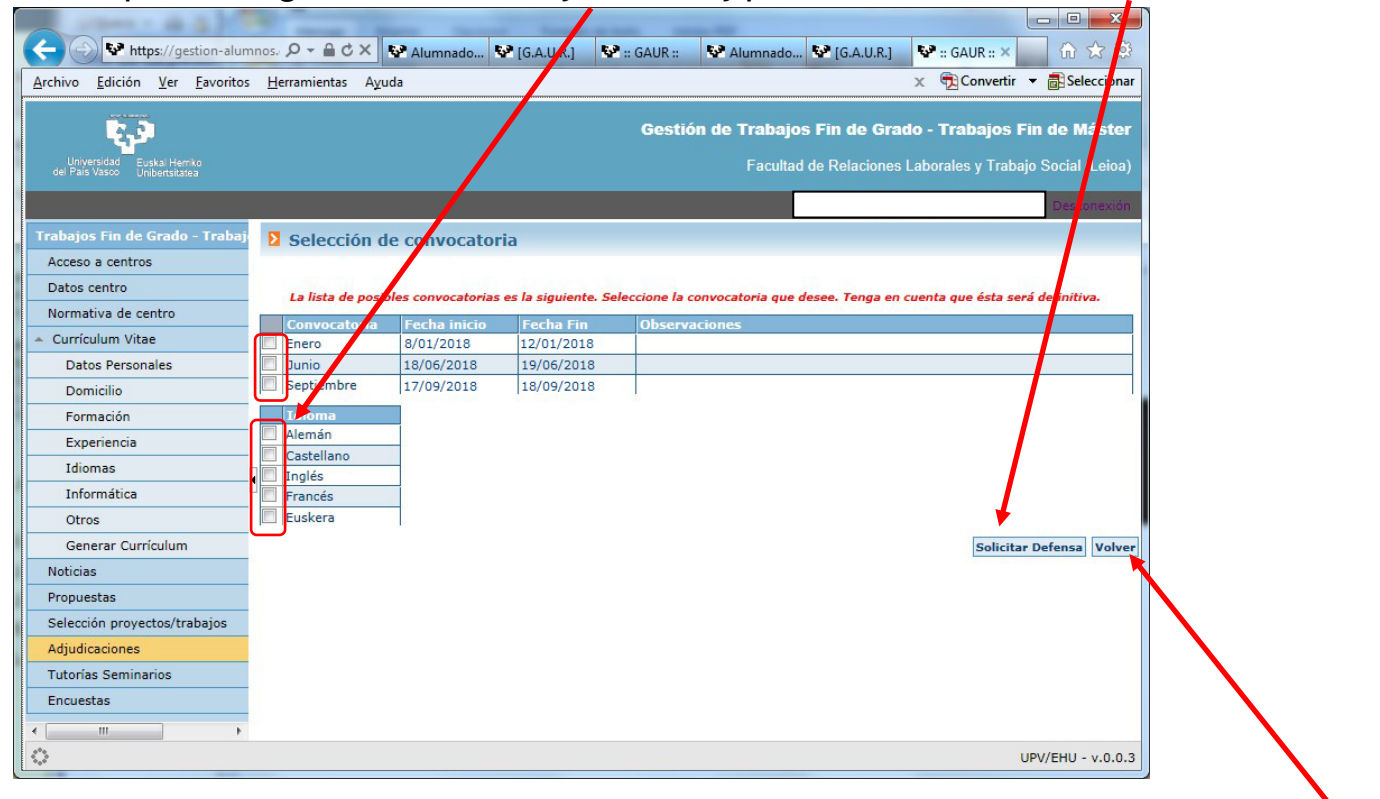

El programa nos pregunta si queremos continuar y una vez hayamos indicado que si sólo queda pinchar en "**Volver**" y desconectarse de la aplicación.